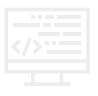

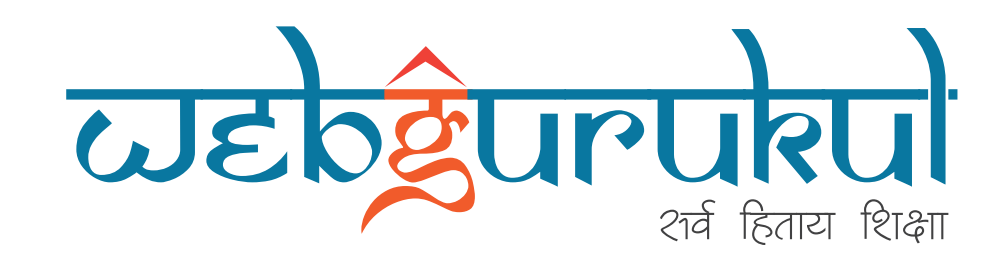

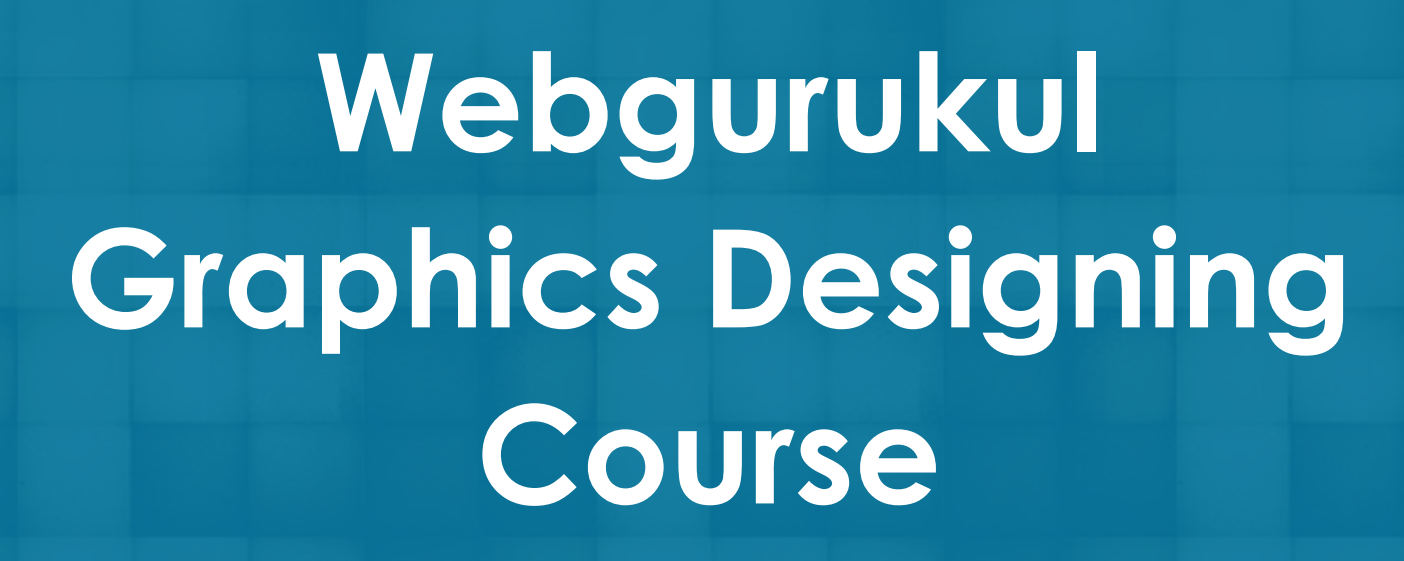

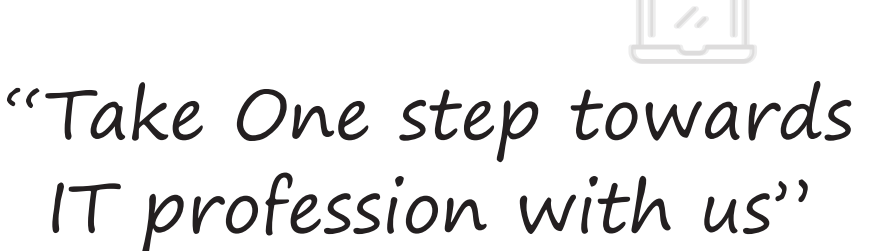

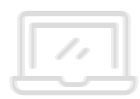

www.webgurukul.co.in

### 1. Advanced Photoshop

#### Advanced Navigational Features

- **>** Working with hidden tools
- **>** Exploring advance menu options
- **>** Exploring advance menu options
- **>** Use of channels

#### • Adding special Filter effects

- **>** The power of Smart Filters
- **>** Using Camera Raw as a Smart Filter
- **>** Adding Layer Style effects
- **>** Adding interesting lighting effects
- **>** Adding sunlight effects
- **>** Creating a Depth of Field effect
- **>** Adding text effects
- **>** Create Background pattern
- Creating Animations and video editing
	- **>** Timeline Interface
	- **>** Image,Text,Layer Animation
	- **>** Speed Animation
	- **>** Create Gif Animation
	- **>** Video Animation
	- **>** Cut, Split, Add Video
	- **>** Video Layer Effects
	- **>** Video Render
- Creation of mock-up using smart object
	- **>** Understanding smart object
	- **>** Creating shape for any devices
- **>** Applying smart object in mock-up
- **>** Customizing mock-up
- Branding designs creation
	- **>** Designing different types of logos
	- **>** Visiting card designing
	- **>** Working with brochure, letter head, banner, flyer etc.
- Advanced image re-touching and painting
	- **>** Content Painting
	- **>** Retouching an image
	- **>** Using an advanced adjustment layer
	- **>** Removing portion from images
	- **>** Adding effects in image
	- **>** Organizing Layers panel with color
- Designing bootstrap grid web template
	- **>** Getting started with bootstrap grid
	- **>** Working with column and gutter space
	- **>** Designing sections with effects
	- **>** Responsive design for mobile and tablet.
- Creating Mobile app Designs
	- **>** Understanding size, typography, layout of mobile
	- **>** Working different sections
	- **>** Saving in different formats

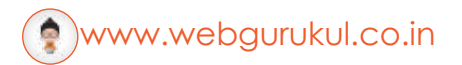

## 2. Illustrator

- Intro to Adobe Illustrator
	- **>** What is Adobe Illustrator?
	- **>** Touring the Illustrator interface
	- **>** Exploring the Illustrator's Tools panel
	- **>** Creating new documents
	- **>** Modifying and saving your doc.
	- **>** Setting up your Illustrator preferences

## Exploring the Toolbox

- **>** Working with all Selection tools
- **>** Basic Painting tools
- **>** Working with Artboards
- **>** Drawing and Editing Shapes using shape tool
- **>** Creating text with Text tool
- Working with Layers and Artboard
	- **>** Exploring the Layers panel
	- **>** Creating and editing layers
	- **>** Working with sublayers
	- **>** Hiding, locking, & deleting layers
	- **>** Targeting objects inside the Layers panel
	- **>** Exploring the artboard panel
	- **>** Creating, Modifying artboard

### Drawing and transforming shapes

**>** Understanding vector path

- **>** Drawing all type of shapes
- **>** Moving and duplicating objects
- **>** Using isolation mode to edit grouped artwork
- **>** Scaling, Rotating and reflecting objects

## • Creating Complex Shapes

- **>** Creating compound paths & shapes
- **>** Working with the Pathfinder panel
- **>** Using the Illustrator Brush tools
- **>** Using the Eraser tool
- **>** Creating artwork with the Shape Builder tool
- Using Raster Graphics in **Illustrator** 
	- **>** Placing linked images into Illustrator
	- **>** Working with the Links panel
	- **>** Embedding images into your Illustrator documents
	- **>** Using clipping masks
	- **>** Using the Image Trace panel
	- **>** Converting pixels into paths
- Creating designing work
	- **>** Creating different logos
	- **>** Tracing Artworks
	- **>** Working with print media: Visiting card, brochure etc.
	- **>** Creating icons, Illustration and info-graphics
	- **>** Color combinations and gradients

#### • Printing and Exporting Artwork

- **>** Printing your artwork
- **>** Saving files for print using PDF
- **>** Exporting web assets from Illustrator
- **>** Saving in legacy formats

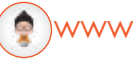

# **Features**

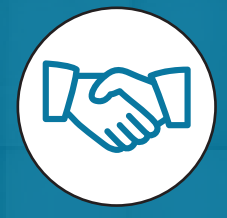

Interview Preparation.

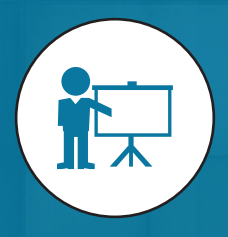

Live & Practical Projects.

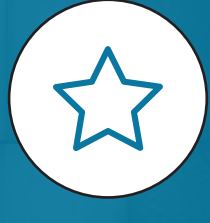

1 Year of Membership.

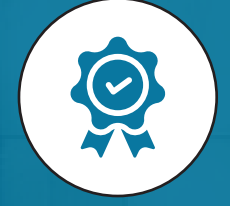

 Company Training Certification.

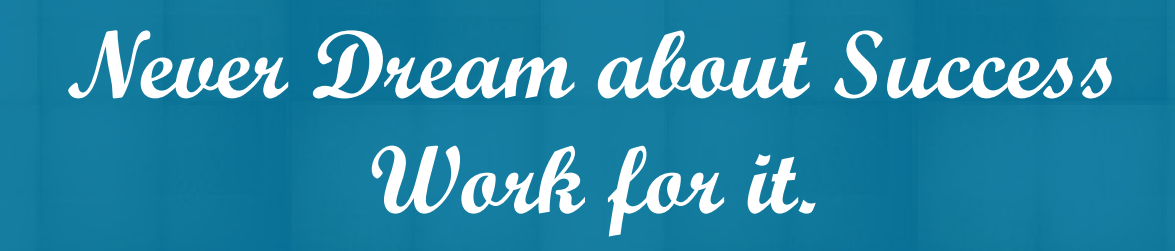

## **For More Information Contact Us:**

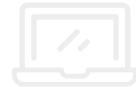

 $\bullet$  +91-7387990061 / +91-8237733112

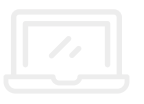

**Head Office** : Plot no.11, Madhav Nagar, Behind Domino's Pizza.Near Mate Square, Nagpur-440010.

**Branch Office** : 2nd Floor,Above Patni Multi-Speciality Dental Clinic,Near Wanjari Chowk, Wardha - 442001.

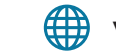

**edu@webgurukul.co.in www.webgurukul.co.in**